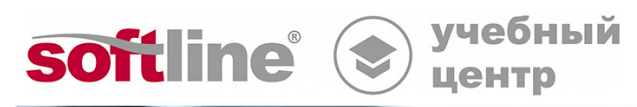

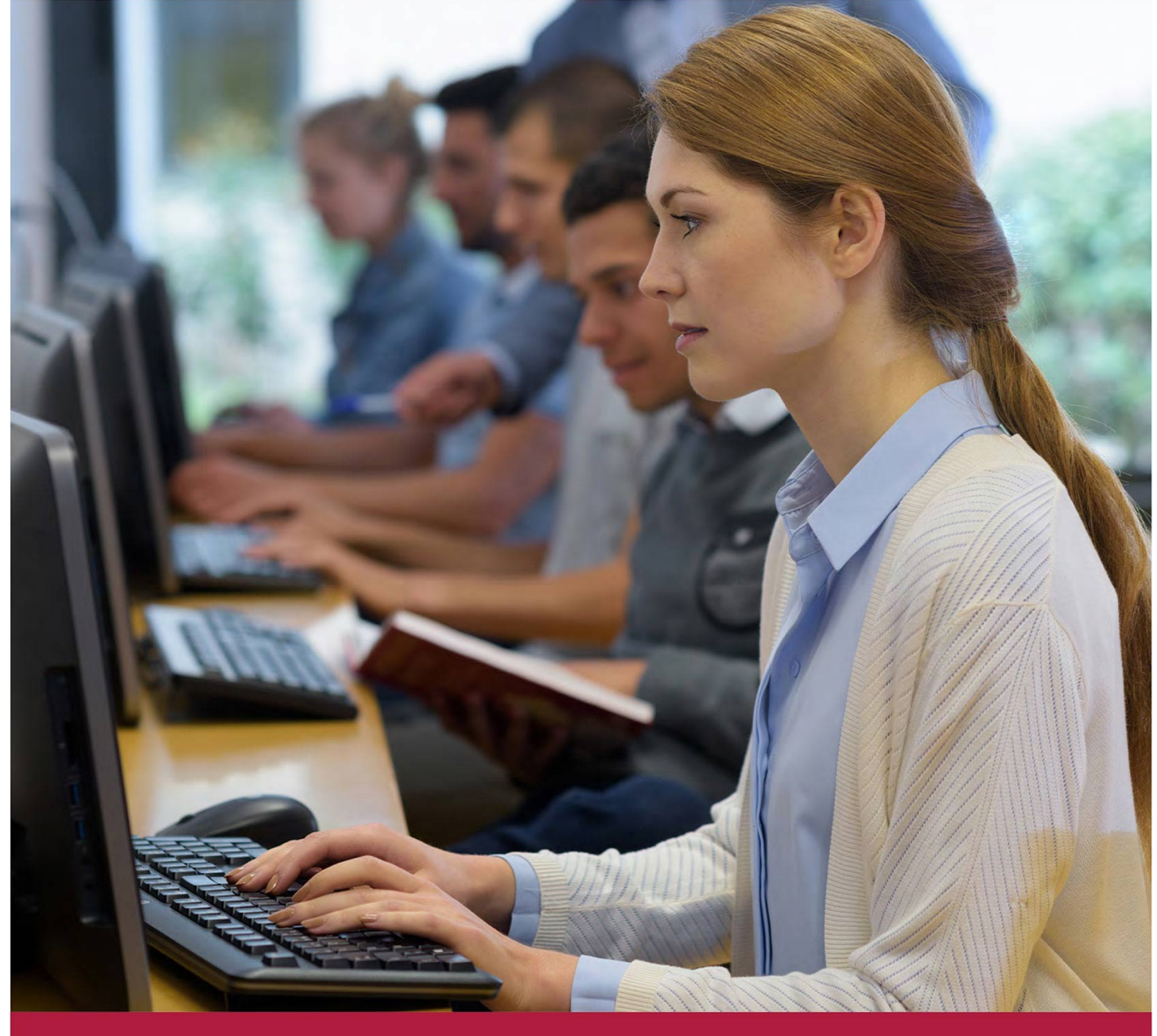

# **Трехмерное моделирование деталей и сборочных единиц в системе КОМПАС-3D**

Код курса: M3D

8 (800) 505-05-07 | edusales@softline.com | edu.softline.com © Softline, 2024

## **Трехмерное моделирование деталей и сборочных единиц в системе КОМПАС-3D** Код курса: M3D

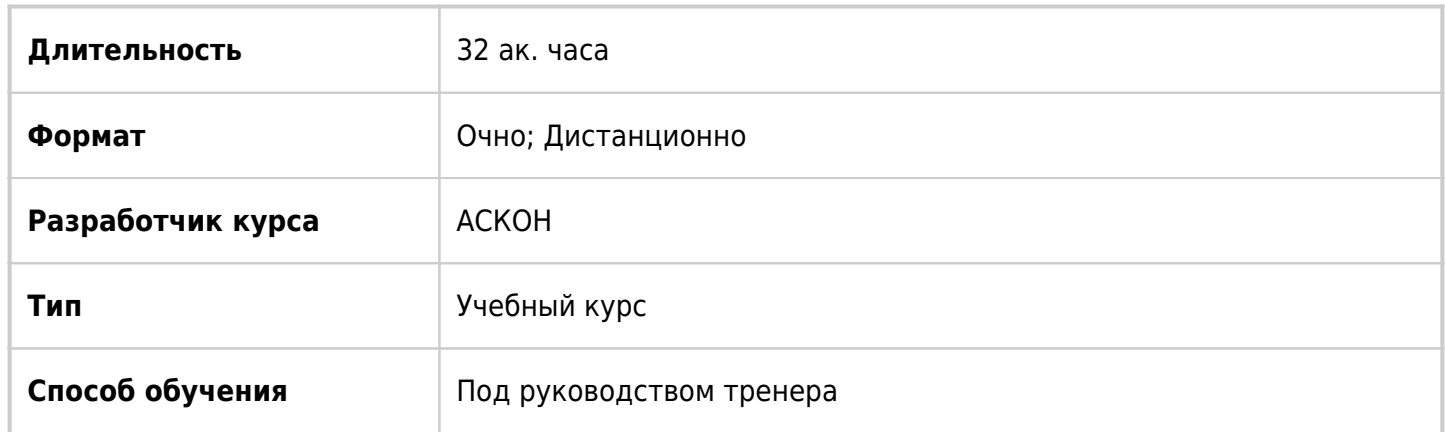

## О курсе

Основная цель курса — в короткий срок передать специалистам заказчика основные навыки по эффективному использованию системы КОМПАС-3D для решения их ежедневных практических задач, связанных с проектированием изделий в области машиностроения. Правильное использование концепции работы, заложенной в систему, позволит существенно сократить сроки конструкторской подготовки производства, повысить качество конструкторских решений, снизить издержки на доводку изделия. Для достижения поставленной цели слушателям предстоит ознакомиться со всеми инструментами системы и основными приложениями, овладеть приемами их эффективного использования. Знание основных понятий, терминологии, правильное и уверенное владение элементами интерфейса позволит конструктору свободно работать в среде КОМПАС-3D и сосредоточить внимание на решении профессиональных задач. Эффективное использование параметрических возможностей системы позволит создавать проекты, в которые можно быстро вносить изменения с автоматическим перестроением связанных компонентов. Использование средств диагностики позволит получать различную информацию о проекте, выполнять его контроль, выявлять возможные ошибки в конструкции и на чертежах. Знание правил ввода данных о компонентах позволит автоматически получать на изделие и его узлы спецификации разных стилей. Владение мощными средствами создания чертежей позволит в полуавтоматическом режиме быстро создавать и оформлять сборочные и рабочие чертежи. Важной задачей является создание связанного комплекта конструкторских документов: изменения, внесенные в модель, автоматически передаются в чертежи и спецификации. Правильная организация связей между документами позволяет передавать данные во всех направлениях, избегать ввода повторяющихся данных и быстро исправлять ошибки.

## Подробная информация

## **Профиль аудитории:**

Курс рассчитан на специалистов, занимающихся проектированием изделий различного назначения в машиностроении и выпускающих на эти изделия конструкторскую документацию.

#### **Предварительные требования:**

Знание системы КОМПАС-3D в объеме курса М2D Проектирование и разработка конструкторской документации в системе КОМПАС-График.

#### **По окончании курса слушатели смогут:**

#### **Знать:**

- Общие сведения о программе КОМПАС-3D;
- Чертеж детали;
- Сборку изделия;
- Сборочные чертежи и спецификации.

#### **Уметь:**

- Строить 3-D модели на основе плоских чертежей;
- Строить модели Молоток, Корпус, Стойка и др.

## Программа курса

## **Модуль 1. Общие сведения о системе КОМПАС-3D.**

- Назначение системы КОМПАС-3D.
- Отрасли промышленности, в которых применяется КОМПАС-3D.
- Основные возможности КОМПАС-3D.
- $•$  Ядро C3D.
- Технологии моделирования и методики проектирования.
- Твердотельное моделирование
- Справочник Материалы и сортаменты.
- Создание ассоциативных чертежей.
- Пересчет размеров модели.
- Моделирование поверхностей.
- Сплайновая форма. Произвольное редактирование грани.
- Поверхности свободной формы
- Модификация граней.
- Моделирование листовых деталей.
- Преобразование в листовое тело.
- Объектное моделирование.
- Машины и механизмы.
- Сопряжение механической связи.
- Анимация сборок.
- Оборудование.
- Приборостроение.
- Параметрическое моделирование.
- Кривые по закону.
- Создание сборок.
- Библиотека Стандартные изделия.
- Пользовательские библиотеки типовых элементов.
- Диагностика модели. Проверка коллизий.
- Создание комплекта конструкторских документов.
- КОМПАС–Эксперт. Проверка документов.
- Комплектовщик документов.
- Исполнения деталей и сборок.
- Зеркальные исполнения деталей и сборок.
- Электронная модель изделия.
- Инженерные расчеты.
- Обмен данными с другими САПР.
- Распознавание моделей.
- Методики проектирования. Коллективная работа. Большие сборки.
- Два подхода к проектированию.
- Компоновочная геометрия.
- Методики проектирования.
- Макеты.
- Частичная загрузка сборки.
- Управление доступом при коллективной работе.
- Системные требования.
- Проектирование сложных изделий.
- Запуск системы. Стартовая страница.
- Система помощи. Учебные пособия. Техническая поддержка.
- Основные компоненты КОМПАС-3D.
- Инсталляционный пакет КОМПАС-3D.
- Состав КОМПАС-3D для машиностроения и приборостроения.
- Установка КОМПАС-3D.
- Конфигуратор.
- Типы документов.
- Оформления документов.
- Режим разнесения. Цветовая индикация режимов. Экранные кнопки режимов.
- Главное окно КОМПАС-3D. Основные элементы интерфейса.
- Индикация режима открытия документа.
- Операции со вкладками документов.
- Графическая область.
- Контекстные меню и Контекстные панели.
- Инструментальная область. Режим работы со сборкой.
- Группы команд.
- Инструментальная область. Режим работы со деталью.
- Панель быстрого доступа.
- Управление масштабом отображения.
- Управление ориентацией. Вращение модели. Сдвиг изображения.
- Стандартные виды.
- Элемент управление ориентацией.
- Настройка ориентации.
- Управление типом отображения модели.
- Упрощенное отображение. Настройка упрощенного отображения.
- Отображение сечения модели.
- Обновление изображения. Перестроение модели.
- Отключение отображения вспомогательных объектов.
- Область сообщений. Всплывающие сообщения.
- Закрытие всех окон документов.
- Управление окнами документов.
- Панели управления. Область панелей управления. Управление панелями.
- Панель Состав изделия.
- Панель Дерево модели. Представление элементов в Дереве модели. Состав Дерева модели.
- Указатель окончания построения.
- Панель параметров. Параметры объекта Дерева модели.
- Дополнительное Дерево модели.
- Исходные и производные объекты.
- Дерево исполнений.
- Панель Дерево модели в режиме работы со сборкой
- Дерево зон.
- Настройка формата имен в Дереве модели.
- Настройка интерфейса.

## **Модуль 02. Твердотельное моделирование. Часть 1. Корпусные детали. Деталь Стойка**

- Основные элементы модели.
- Абсолютная и локальные системы координат.
- Указание объектов модели.
- Эскизы, контуры, операции.
- Опции операций.
- Настройка системы.
- Создание новой детали.
- Шаблоны.
- Настройка модели.
- Определение свойств детали. Ввод обозначения и наименования. Выбор материала из Списка материалов. Сохранение файла модели.
- Анализ и планирование детали.
- Создание эскиза основания детали. Простановка размеров в эскизах. Индикация режима Эскиз. Изменение ориентации модели в режиме эскиза.
- Привязки: глобальные, локальные, клавиатурные.
- Требования к эскизам. Требования к контурам.
- Параметрический режим. Инструментальная панель Ограничения. Настройка параметрического режима.
- Режим отображения ограничений.
- Степени свободы объектов.
- Завершение эскиза.
- Диалог настройки отображения ограничений и степеней свободы.
- Текущий эскиз.
- Степень определенности эскиза.
- Элемент выдавливания.
- Выбор области эскиза.
- Параметры элемента выдавливания.
- Предопределенный ввод параметров.
- Характерные точки элемента.
- Размеры эскизов и параметров операций.
- Размещение эскиза.
- Переменные.
- Построение вспомогательной плоскости.
- Имена элементов в Дереве модели.
- Подгонка размеров плоскости и отображение надписи.
- Создание эскиза на плоской грани.
- Разбиение прямоугольника на отрезки.
- Выдавливание до объекта со смещением.
- Операция Вырезать вращением.
- Иерархия объектов и их отношения.
- Создание пользовательской ориентации.
- Параметрическая симметрия в эскизах.
- Выделение объектов.
- Изменение стиля линии объекта.
- Параметрические размеры.
- Элемент выдавливания с вычитанием материала.
- Редактирование модели.
- Редактирование эскизов.
- Редактирование операций.
- Режим отображения размеров.
- Изменение значения переменных.
- Зеркальный массив.
- Построение отверстий. Оси.
- Конструктивные элементы. Библиотека Стандартные изделия.
- Массив по сетке.
- Дополнительное дерево модели.
- Скругления.
- Тип отображения модели.
- Фаски.
- Сечение модели плоскостью.
- Исключение элементов из расчета.
- Сечение контуром.
- Режим сечения модели. Создание сечений и управление ими.
- Отключение отображения вспомогательных объектов.
- Добавление осевых линий.
- Управление точностью отрисовки.
- Расчет массо-центровочных характеристик.

## **Модуль 3. Чертеж детали.**

- Чертежный редактор КОМПАС-График.
- Структура чертежа КОМПАС-График.
- Панель Дерево чертежа.
- Выбор ориентации модели для главного вида.
- Создание и настройка чертежа.
- Настройка формата, ориентации и оформления.
- Настройка параметров чертежа.
- Включение и настройка параметрического режима.
- Создание шаблона чертежа.
- Создание стандартных видов. Параметры вида.
- Перемещение видов. Проекционные связи.
- Текущий вид. Как сделать вид текущим.
- Редактирование параметров вида.
- Знак Обозначения центра.
- Выделение объектов по свойствам.
- Знак Обозначения центра для нескольких объектов.
- Редактирование обозначения центра.
- Отображение невидимых линий.
- Создание местного разреза.
- Редактирование штриховки
- Простановка размеров.
- Простановка обозначений.
- Оформление чертежа.
- Технические требования. Библиотека Типовые тексты.
- Проверка документа.
- Поиск команд.
- КОМПАС-Эксперт.
- Добавление листа.
- Простой разрез.
- Сложный разрез.
- Выносной элемент.
- Надпись вида.
- Автосортировка.
- Проекционный вид.
- Вид-разрез.
- Изометрическая проекция.
- Управление связанными документами.

## **Модуль 04. Твердотельное моделирование. Часть 2. Тела вращения. Детали Винт ходовой и Направляющая.**

- Эскиз элемента вращения.
- Элемент вращения.
- Отверстие.
- Проточка.
- Условное изображение трапецеидальной резьбы.
- Настройка варианта отображения резьбы.
- Добавление осевых линий.
- Свойство Раздел спецификации.
- Создание рабочего чертежа.
- Создание разрыв вида.
- Управление связанными чертежами.
- Приложение Валы и механические передачи.
- Исключение компонента из разреза.

## **Модуль 05. Сборочная единица. Часть 1. Стойка**

- Сборка в КОМПАС-3D.
- Типовая последовательность создания комплекта конструкторских документов.
- Методика Снизу вверх с размещением компонентов.
- Планирование сборки.
- Создание файла сборки и определение ее свойств.
- Добавление компонентов из файлов.
- Размещение по координатам.
- Фиксация компонента.
- Включение в спецификацию.
- Размещение по сопряжениям.
- Окно модели-источника.
- Фильтр объектов.
- Дерево модели-источника.
- Сопряжение компонентов.
- Степень определенности положения компонента.
- Добавление сопряжений.
- Просмотр сопряжений.
- Редактирование сопряжений.
- Перемещение и вращение компонента.
- Объекты спецификации.
- Подчиненный режим спецификации.
- Свойства объектов спецификации.
- Подключение документов.
- Открытие подключенных документов.
- Перестроение сборки.

## **Модуль 06. Сборочная единица. Часть 2. Винт ходовой**

- Создание файла сборки.
- Локальные детали.
- Создание компонента в контексте сборки.
- Тела.
- Свойства тела.
- Зеркальное отражение тела.
- Преобразование тел.
- Тела в Дереве модели.
- Объекты спецификации.
- Свойства модели и свойства компонента.
- Ручное подключение документа.
- Создание чертежей.
- Деталь без чертежа.

## **Модуль 07. Сборка изделия.**

- Определение раздела спецификации.
- Определение раздела модели.
- Приложение Материалы и сортаменты. Выбор материала.
- Определение раздела компонента.
- Компонент с пропущенным обозначением.
- Создание сборки изделия.
- Копии геометрических объектов.
- Настройка варианта обновления копии.
- Приложение Материалы и сортаменты. Выбор материала с подбором сортамента.
- Проверка связей.
- Добавление стандартных изделий.
- Массив по образцу.
- Просмотр состава сборки.
- Расчет МЦХ.
- Информация о сборке.
- Проверка пересечений.
- Рассечение плоскостью.
- Рассечение эскизом.
- Рассеченный вид.
- Разнесенный вид.

## **Модуль 08. Сборочные чертежи и спецификации.**

- Сборочные чертежи и спецификации: 2 варианта работы.
- Создание спецификации по модели в отсутствие сборочного чертежа.
- Создание спецификации по сборочному чертежу
- Стойка. Создание сборочного чертежа.
- Создание чертежа.
- Параметрический режим.
- Создание стандартных видов.
- Справочник кодов и наименований документов.
- Осевые линии и обозначения центров.
- Местный разрез.
- Размер с обозначением посадки.
- Объекты спецификации в сборочном чертеже.
- Управление связанными чертежами.
- Стойка. Создание спецификации. Вариант 1.
- Подключение документов и передача данных.
- Нормальный режим и режим Отображать оформление.
- Создание раздела Документация.
- Управление резервными строками.
- Автоматическая сортировка.
- Расстановка позиций в спецификации.
- Объекты-двойники.
- Управление связанными спецификациями.
- Расстановка позиционных обозначений на чертеже
- Простановка позиционных обозначений в ручном режиме.
- Цветовая индикация позиционных номеров.
- Проверка связей обозначений позиций.
- Подключение позиционных обозначений
- Простановка позиционных обозначений в полуавтоматическом режиме.
- Выравнивание позиционных линий-выносок.
- Редактирование объектов спецификации.
- Просмотр состава объектов спецификации.
- Отображение спецификации на листе чертежа.
- Внешний объект спецификации.
- Винт ходовой. Создание сборочного чертежа.
- Исключение компонентов из разреза.
- Винт ходовой. Создание спецификации. Вариант 2.
- Автоматическая расстановка позиций.
- Комплект конструкторских документов. Связи и передача данных.
- Тиски специальные. Создание сборочного чертежа и спецификации.
- Редактирование штриховки.
- Изометрический и разнесенный виды на чертеже.
- Спецификация изделия.
- Позиционные выноски для крепежных наборов.
- Отображение спецификации на листе чертежа.
- Корректировка свойств компонента.
- Обмен данными между подключенными документами.
- Внешний объект спецификации.
- Ручное создание объектов спецификации.
- Исключение компонента из спецификации.
- Применение компонента в текущем описании спецификации.
- Удаление объектов из спецификации.

#### **Модуль 09. Элементы по траектории. Пространственные кривые.**

- Создание сборки.
- Ввод переменной для диаметра труб.
- Создание первой трубы.
- Создание траектории. Пространственные ломаные.
- Редактирование ломаной.
- Построение эскиза сечения.
- Ссылки на переменные.
- Элемент по траектории.
- Зеркальное копирование тел.
- Создание второй трубы.
- Создание детали Сиденье.
- Редактирование детали в окне.
- Состояние сборки. Сопряжение Совпадение.
- Создание сборочного чертежа.
- Создание спецификации.
- Отображение спецификации на чертеже.
- Завершение чертежа.
- Проверка переменных и ссылок.
- Управление структурой сборки.
- Объединение деталей в подсборку.
- Создание подсборки Рама.
- Создание сборочного чертежа Рама.
- Создание спецификации Рама.
- Доработка спецификации изделия.
- Доработка сборочного чертежа изделия.
- Разрушение подсборок на компоненты.

## **Модуль 10. Элементы по сечениям. Построение модели Молоток.**

- Создание смещенных плоскостей.
- Создание эскиза сечений.
- Использование буфера обмена.
- Элемент по сечениям.
- Построение паза.
- Элемент по сечениям с осевой линией.
- Завершение модели.

## **Модуль 11. Листовые детали. Построение модели Корпус.**

- Инструменты листового моделирования.
- Листовое тело и листовая деталь.
- Предварительная настройка листового тела.
- Создание листового тела.
- Способы определения длины развертки сгибов.
- Сгибы по ребру.
- Замыкание углов.
- Смещение, размещение, освобождение, продолжение сгибов.
- Сгибы в подсечках.
- Отключение изменения ориентации.
- Управление углом сгибов.
- Построение нескольких сгибов
- Сгибы по эскизу.
- Сгибы с отступами.
- Управление боковыми сторонами сгибов.
- Управление углом уклона боковых сторон.
- Разгибание и сгибание сгибов.
- Построение вырезов.
- Включение изменения ориентации.
- Плоская параметрическая симметрия.
- Создание штамповок. Закрытая штамповка. Открытая штамповка.

Трехмерное моделирование деталей и сборочных единиц в системе КОМПАС-3D Код курса: M3D

- Буртики.
- Жалюзи.
- Массив жалюзи.
- Пазы для крепления.
- Зеркальное копирование элементов.
- Отображение детали в развернутом виде.
- Создание чертежа с развернутым видом.

### **Модуль 12. Построение 3D-моделей на основе плоских чертежей.**

- Деталь Шаблон.
- Выделение объектов по свойствам.
- Использование Буфера обмена.
- Деталь Ролик.
- Удаление фасок и скруглений.
- Автоматическая параметризация объектов.
- Ручная параметризация объектов.
- Создание исполнений.

#### **Модуль 13. Зеркальное отражение компонентов.**

- Создание переменной.
- Создание сборки Рама.
- Зеркальное отражение компонента. Деталь Поперечина.
- Зеркальное исполнение детали Лонжерон.
- Разрыв связей зависимыми между исполнениями.
- Ручное создание исполнений. Деталь Лонжерон.
- Рама. Установка Узла подвески.
- Анализ Узла подвески.
- Создание зеркального исполнения сборки Узел подвески.
- Зеркальное исполнение детали Кронштейн.
- Сопряжение Симметрия. Добавление 01 исполнения Узла подвески.
- Добавление стандартных изделий.
- Создание исполнения сборки Рама.
- Добавление свойства Покрытие.
- Определение стиля спецификации.
- Создание группового чертежа сборки Рама.
- Создание таблиц исполнений.
- Создание спецификации.
- Расстановка позиционных обозначений на чертеже.
- Создание раздела Материалы.
- Групповой чертеж детали Лонжерон.
- Завершение проекта.
- Внесение изменений в проект.
- Изменения, затрагивающее чертежи.
- Изменения, затрагивающие спецификацию.
- Выделение компонентов рамкой.
- Добавление заклепок.
- Завершение работы над проектом.
- Создание зеркальной детали вне контекста сборки.
- Создание зеркальной детали без связи с источником.
- Создание зеркальной детали, связанной с источником.

#### **Модуль 14. Пользовательские библиотеки моделей.**

- Создание библиотеки моделей. Редактор библиотек КОМПАС-3D.
- Создание структуры библиотеки.
- Создание библиотечной модели.
- Создание переменных.
- Внешние переменные.
- Таблица переменных.
- Наполнение библиотеки.
- Добавление элемента.
- Использование Проводника.
- Импорт папок.
- Подключение библиотеки.
- Проверка работы библиотеки.
- Вставка деталей с внешними переменными.
- Внешняя ссылка на библиотеку моделей.
- Вставка деталей с исполнениями.
- Редактирование библиотеки.
- Добавление в библиотеку сборочных единиц.
- Использование локальных деталей.
- Удаление истории построений.
- Создание сборки из библиотечных компонентов.
- Раздел спецификации библиотечной сборки.
- Проверка внешних ссылок.
- Библиотечные модели и спецификации.
- Редактирование моделей, добавленных из библиотеки.
- Редактирование библиотеки элементов.
- Экспорт библиотечных моделей.

#### **Завершение работы.**

- Подведение итогов.
- Ответы на вопросы.
- Информация по дополнительным курсам.
- Информация по системе сертификации специалистов.

**[Посмотреть расписание курса и записаться на обучение](https://edu.softline.com:443/vendors/askon/trehmernoe-modelirovanie-detaley-i-sborochnyh-edinic-v-sisteme-kompas-3d-00321355/)**

**Обращайтесь по любым вопросам** к менеджерам Учебного центра Softline

**8 (800) 505-05-07** | edusales@softline.com

**Ждём вас на занятиях в Учебном центре Softline!**

## Почему Учебный центр Softline?

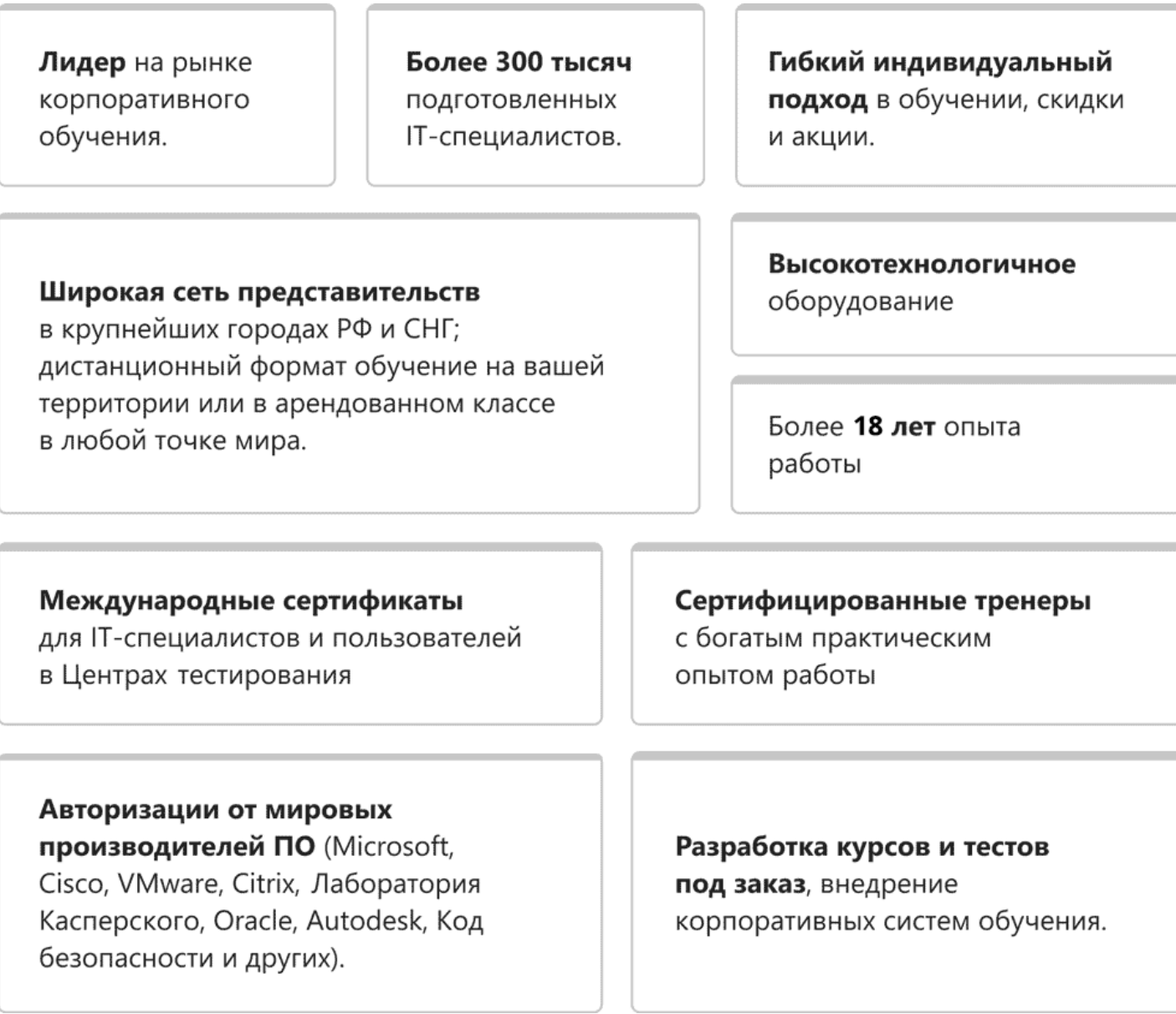

## **Подробнее об Учебном центре Softline**

Вы можете узнать из [профайла.](https://edu.softline.com/media/edu-profile-2021.pdf)